#### **MSSQL: Setting geometry type to "Polygon" makes layer unselectable**

*2018-08-09 04:48 PM - Simon South*

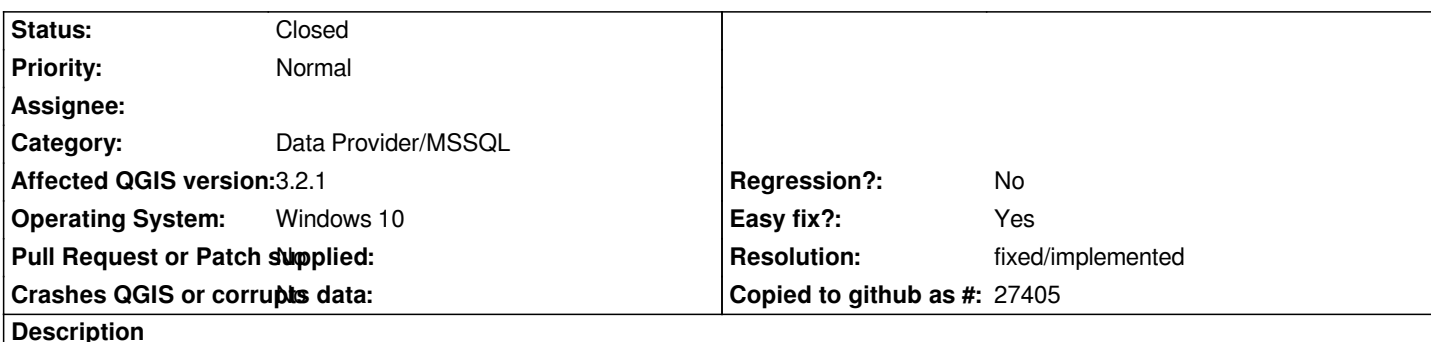

*In QGIS 3.2.1 on Windows 10, when attempting to add an empty layer from a SQL Server database using the Data Source Manager, the table's entry in the dialog becomes unselectable if its geometry type is set to "Polygon". As a result, the layer cannot be added.*

*No other geometry type seems to be affected.*

*To reproduce:*

 *1. Create a basic table in SQL Server like the following. Importantly, do not add any records to the table, so the geometry type cannot be inferred by QGIS.*

*CREATE TABLE [dbo].[Polygon] ( [PolygonID] [int] IDENTITY(1, 1) NOT NULL, [Shape] [geometry]*

*)*

 *2. In QGIS, open the Data Source Manager (Ctrl-L), select "MSSQL" from the list on the left and connect to the database containing the table just created.*

 *3. In the list of tables that appears, set the "Polygon" table's SRID to "4326" and its geometry type to "Polygon".*

 *4. Attempt to select the table and add it to the project.*

*The issue appears to be a disagreement in the code on the meaning of the "Type" combo box's value: QgsMssqlSourceSelectDelegate::createEditor() populates it with values from the QgsWkbTypes::Type enum, while QgsMssqlTableModel::setData() interprets its value as belonging to the QgsWkbTypes::GeometryType enum. And since the value of QgsWkbTypes::Polygon happens to equal that of QgsWkbTypes::UnknownGeometry, setData() makes the table's entry unselectable [when the "Polygon" type is selected in the UI.](https://github.com/qgis/QGIS/blob/d39bdcdadd466e16dd703a5521ee946884e21510/src/providers/mssql/qgsmssqlsourceselect.cpp#L52-L69)*

*[This is probably the result of an edit accidentally left](https://github.com/qgis/QGIS/blob/d39bdcdadd466e16dd703a5521ee946884e21510/src/providers/mssql/qgsmssqltablemodel.cpp#L322-L343) out of commit 4945[611, which changed the enum used by](https://github.com/qgis/QGIS/blob/d39bdcdadd466e16dd703a5521ee946884e21510/src/core/geometry/qgswkbtypes.h#L137) QgsMssqlSourceSelectDelegate::createEditor().*

*I'll submit a pull request shortly.*

# **Associated revisions**

**Revision a9ca69b7 - 2018-08-10 01:16 AM - Simon South**

*[MSSQL] Correctly interpret geometry-type setting*

*Interpret a table's geometry type (as selected in the Data Source Manager) as a*

*combo box in QgsMssqlSourceSelectDelegate::createEditor().*

*This allows an empty table whose geometry type is set to "Polygon" to be selected and added using the dialog.*

*Fixes #19578.*

### **Revision 25587f64 - 2018-08-10 02:43 AM - Simon South**

*[MSSQL] Correctly interpret geometry-type setting*

*Interpret a table's geometry type (as selected in the Data Source Manager) as a value from the QgsWkbTypes::Type enum, matching the values used to populate the combo box in QgsMssqlSourceSelectDelegate::createEditor().*

*This allows an empty table whose geometry type is set to "Polygon" to be selected and added using the dialog.*

*Fixes #19578.*

*(cherry-picked from a9ca69b7)*

# **History**

**#1 - 2018-08-09 06:34 PM - Simon South**

*I've submitted pull request 7583 to fix this.*

### **#2 - 2018-08-10 01:15 AM - Simon South**

*- % Done cha[nged from 0 to 100](https://github.com/qgis/QGIS/pull/7583)*

*- Status changed from Open to Closed*

*Applied in changeset commit:qgis|a9ca69b7685249b41843b892389c06d52c3326ca.*

# **#3 - 2018-08-12 12:02 PM - Giovanni Manghi**

*- Resolution set to fixed/implemented*